สิ่งที่ส่งมาด้วย 3

ส าหรับ

<u>ผู้ประสานงาน</u>

**วิธีการสมัครและส่งแบบเสนอรายชื่อผู้เข้าร่วมโครงการปัจฉิมนิเทศบุคลากรเกษียณอายุงาน**

**ประจ าปีงบประมาณ พ.ศ. 2566 กิจกรรมรูปแบบ Onsite รุ่นที่ 1 - 2**

<u>(สำหรับผู้ประสานงาน)</u>

## **การเสนอรายชื่อ ส่งข้อมูล และลงทะเบียนผู้เข้าร่วมโครงการฯ**

1) ผู้ประสานงานกรอกข้อมูลและส่งเอกสารรูปแบบ PDF file และรูปแบบ Excel file ไปยัง น.ส.กันยารัตน์ ธนะสันต์ ทาง Email: kanyarat.tha@mahidol.ac.th \*\***ภายในวันที่ 14 กรกฎาคม 2566**\*\* ดังนี้

 **1.1) แบบเสนอรายชื่อที่หัวหน้าส่วนงานลงนามด้วย Digital Signature**

## **1.2) ข้อมูลผู้เข้าร่วมโครงการฯ ณ ต่างจังหวัด ได้แก่ การเดินทาง ห้องพัก อาหาร และเครื่องดื่ม**

โดย download ไฟล์เอกสารได้ที่ Link: https://citly.me/GVce3 หรือแสกน QR Code

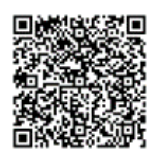

2) ผู้ประสานงานลงทะเบียนรายชื่อผู้เข้าร่วมโครงการฯ แต่ละราย \*\***ภายในวันที่ 14 กรกฎาคม 2566**\*\* ทาง Link ดังนี้

รุ่นที่ 1: https://citly.me/BPrnj หรือแสกน QR Code

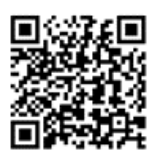

รุ่นที่ 2 https://citly.me/dj8pA หรือแสกน QR Code

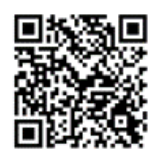

## 2.1) เข้าสู่หน้าเว็บไซต์โครงการฯ และคลิกลงทะเบียน

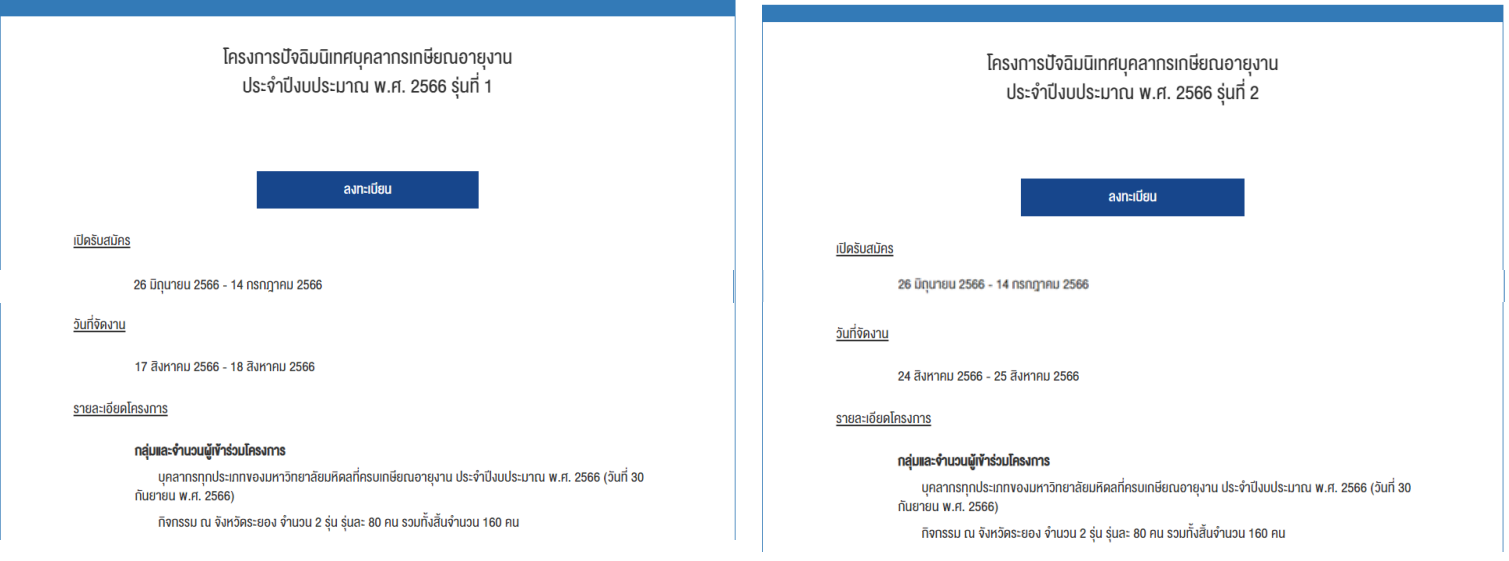

## 2.2) กรอกข้อมูลให้ครบถ้วน

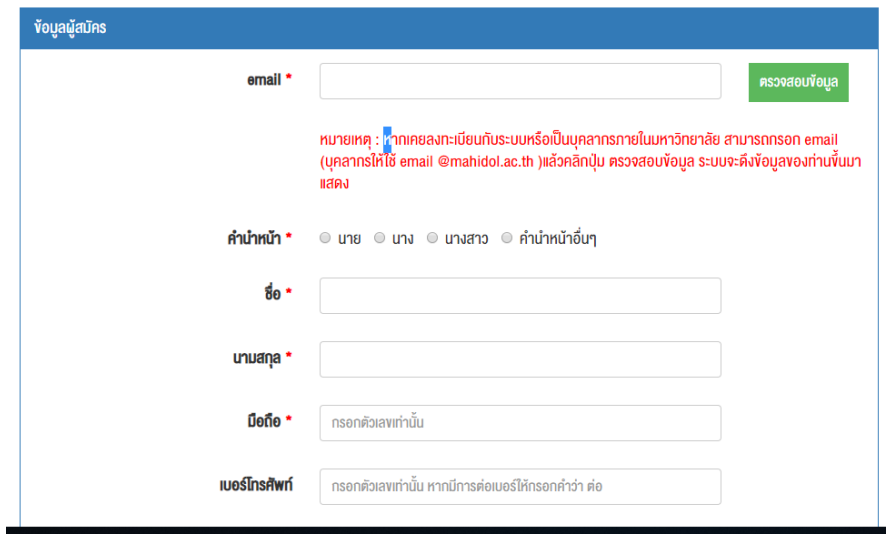